## Instinct - How to Add new Application Type

## Instructions

1. go to Definitions > Application Type

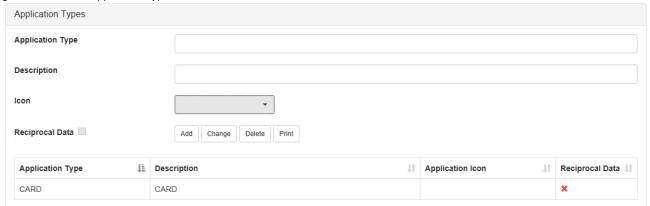

- 2. Enter a value into the Application Type text box.
- 3. Enter a value into the Description text box.
- 4. Optionally select an Icon for the Application Type by selecting Select an Icon button. Select an icon from the folder displayed, then select Open button.
- 5. Click Add button.
- 6. Repeat steps 2 to 5 for as many times as required.

## Related articles

- Instinct Unable to upload batch file
- How to Add new Application Type
- How to Extract Listing Report for Application/Criminal
- How to Export/Archive/Delete Instinct Application Database
- No Valid Item were found in the requested list for category "Application", Field "Organisation"